**Part No. 032662-00, Rev. A April 2010**

# **OmniSwitch 6250 User Guide Supplement**

**Release 6.6.1**

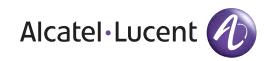

**www.alcatel-lucent.com**

**This user guide supplement contains documentation updates for release 6.6.1 of the OmniSwitch 6250 Series. The information described in this supplement is subject to change without notice.**

Copyright © 2010 by Alcatel-Lucent. All rights reserved. This document may not be reproduced in whole or in part without the express written permission of Alcatel-Lucent.

Alcatel-Lucent<sup>®</sup> and the Alcatel-Lucent logo are registered trademarks of Alcatel-Lucent. Xylan<sup>®</sup>, OmniSwitch<sup>®</sup>, OmniStack<sup>®</sup>, and Alcatel-Lucent OmniVista<sup>®</sup> are registered trademarks of Alcatel-Lucent.

OmniAccess™, Omni Switch/Router™, PolicyView™, RouterView™, SwitchManager™, VoiceView™, WebView™, X-Cell™, X-Vision™, and the Xylan logo are trademarks of Alcatel-Lucent.

This OmniSwitch product contains components which may be covered by one or more of the following U.S. Patents:

•U.S. Patent No. 6,339,830 •U.S. Patent No. 6,070,243 •U.S. Patent No. 6,061,368 •U.S. Patent No. 5,394,402 •U.S. Patent No. 6,047,024 •U.S. Patent No. 6,314,106 •U.S. Patent No. 6,542,507 •U.S. Patent No. 6,874,090

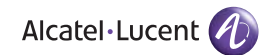

**26801 West Agoura Road Calabasas, CA 91301 (818) 880-3500 FAX (818) 880-3505 support@ind.alcatel.com**

**US Customer Support—(800) 995-2696 International Customer Support—(818) 878-4507 Internet—service.esd.alcatel-lucent.com**

# **Contents**

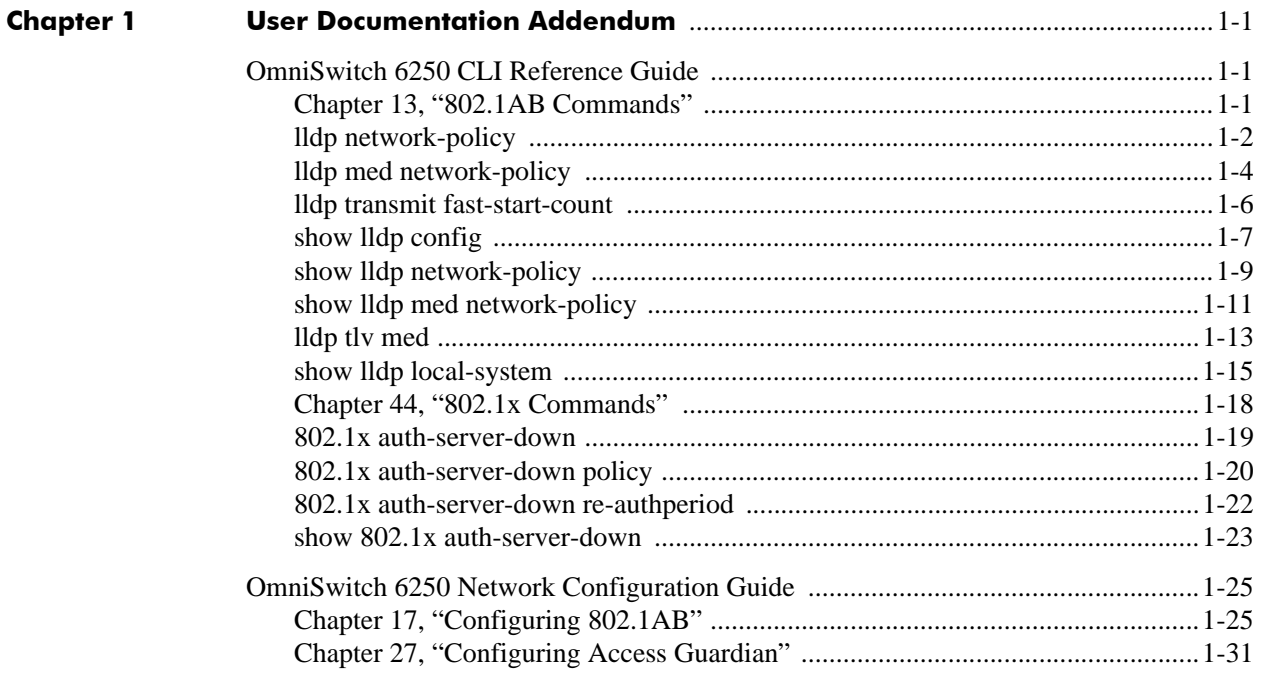

# <span id="page-4-0"></span>**1 User Documentation Addendum**

This addendum includes information that should be added to or changed in the **6.6.1** release of the set of OmniSwitch 6250 user guides. The information provided documents new and enhanced features that were added to release 6.6.1.725.

# <span id="page-4-1"></span>**OmniSwitch 6250 CLI Reference Guide**

The following modifications should be made:

## <span id="page-4-2"></span>**Chapter 13, "802.1AB Commands"**

The 6.6.1.725 release provides support for LLDP Network Policy TLVs to advertise the VLAN ID, 802.1p, and DSCP for the following applications: voice, voice signaling, guest voice, guest voice signaling, soft phone voice, video conferencing, streaming voice and video signaling.

The OmniSwitch uses LLDP-MED Network Policies to advertise the Voice VLAN to the connected IP Phones through explicit definition of LLDP-MED Network Policies that contain information about the VLAN-ID and the associated L2 and L3 priorities. The binding of the network policies can be done globally or on a per port basis. The VLAN must be created explicitly. When using authenticated or mobile VLANs it is recommended to use mobile-tag rules to dynamically associate the devices according to the incoming tagged traffic.

The following new CLI commands were added to support the configuration of LLDP Network Policies:

## <span id="page-5-0"></span>**lldp network-policy**

Configures a local Network Policy on the switch for a specific application type.

**lldp network-policy** *policy\_id -* [ *policy\_id2*] **application { voice | voice-signaling | guest-voice | guest-voice-signaling | softphone-voice | video-conferencing | streaming-video | video-signaling } vlan { untagged | priority-tag |** *vlan-id* **} [ l2-priority** *802.1p\_value* **] [ dscp** *dscp\_value* **]**

**no lldp network-policy** *policy\_id -* [*policy\_id2*]

#### **Syntax Definitions**

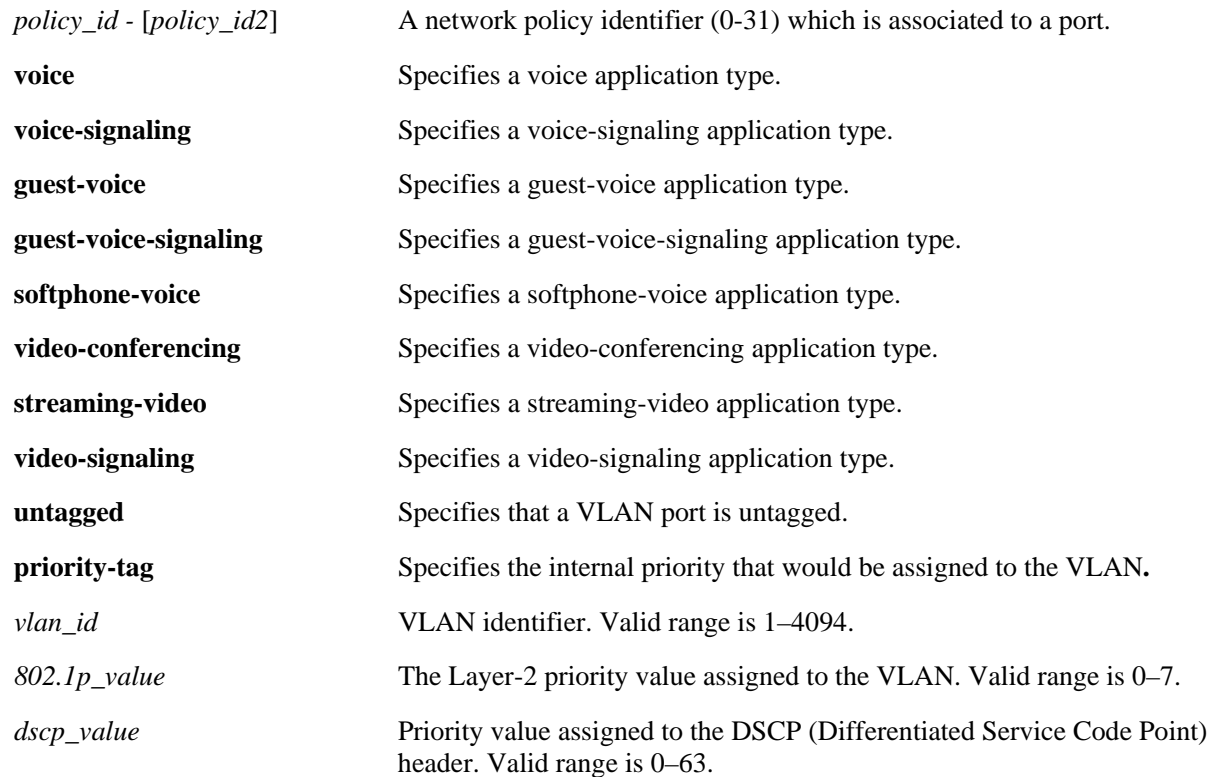

#### **Defaults**

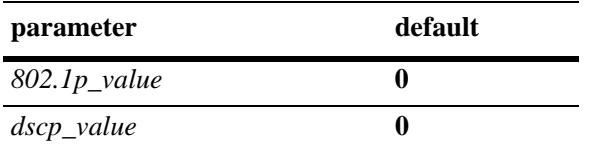

**•** By default the 802.1p\_value is 5 for voice application.

#### **Platforms Supported**

OmniSwitch 6250

#### **Usage Guidelines**

- Use the **no** form of this command to remove the configured network policy from the system.
- When a network policy is deleted, all the associated values and port bindings are also deleted.
- **•** A maximum of 32 network policies can be configured on a single VLAN.
- Once a policy is created, the application type, VLAN ID, 802.1p, and DSCP values can be modified.
- If a network policy ID is bound to a port, it cannot be modified.
- **•** Use a hyphen to specify a range of Policy IDs and a space to separate multiple Policy IDs in the command.
- **•** The range for Policy IDs is supported only with the **no** form of this command.

#### **Examples**

```
-> lldp network-policy 10 application voice vlan 20
-> lldp network-policy 11 application guest-voice-signaling vlan untagged 
l2-priority 3
-> lldp network-policy 20 application voice vlan priority-tag dscp 39
-> lldp network-policy 20 application voice-signaling vlan 23 l2-priority 2 dscp 43
-> no lldp network-policy 10
-> no lldp network-policy 10-20
```
#### **Release History**

Release 6.6.1.725; command introduced.

#### **Related Commands**

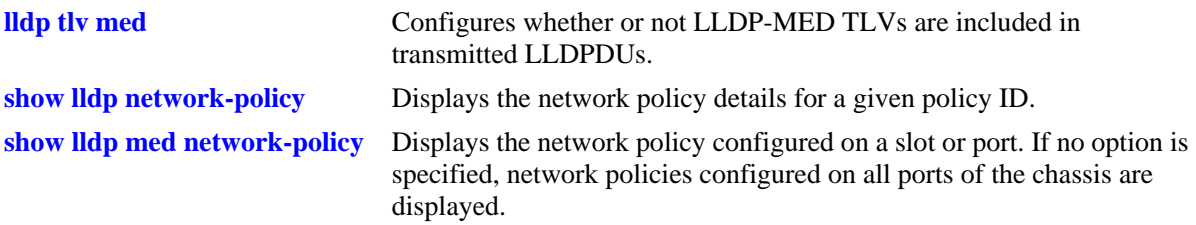

#### **MIB Objects**

```
aLldpXMedLocMediaPolicyTable
```

```
alaLldpXMedLocMediaPolicyId
alaLldpXMedLocMediaPolicyAppType
alaLldpXMedLocMediaPolicyVlanType
alaLldpXMedLocMediaPolicyVlanID
alaLldpXMedLocMediaPolicyPriority
alaLldpXMedLocMediaPolicyDscp
alaLldpXMedLocMediaPolicyUnknown
alaLldpXMedLocMediaPolicyTagged
alaLldpXMedLocMediaPolicyRowStatus
```
## <span id="page-7-0"></span>**lldp med network-policy**

Associates an existing network policy to a port, slot, or chassis.

**lldp {***slot/port* **|** *slot |* **chassis} med network-policy** *policy\_id -* [*policy\_id2*]

**no lldp {***slot/port* **|** *slot |* **chassis} med network-policy** *policy\_id -* [*policy\_id2*]

#### **Syntax Definition**

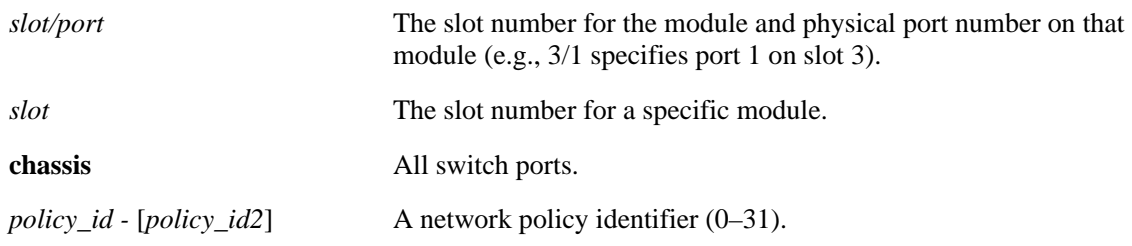

#### **Defaults**

NA

#### **Platforms Supported**

OmniSwitch 6250

#### **Usage Guidelines**

- **•** Use the **no** form of this command to disassociate a network policy from a port.
- **•** The network policy should already be configured in the system before associating it with a port.
- **•** A maximum of 8 network policies can be associated to a port.
- **•** Two or more network policy IDs with the same application type cannot be associated to a port.

#### **Examples**

-> lldp chassis med network-policy 22 -> lldp 1 med network-policy 1-4 5 6 -> lldp 2/3 med network-policy 12 -> no lldp 2/3 med network-policy 12

#### **Release History**

Release 6.6.1.725; command introduced.

#### **Related Commands**

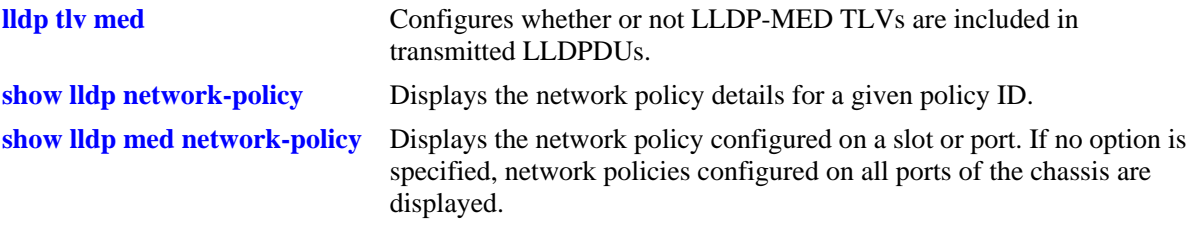

#### **MIB Objects**

alaLldpXMedLocMediaPolicyPortTable

alaLldpXMedLocMediaPolicyPortIfIndex

alaLldpXMedLocMediaPolicyId

alaLldpXMedLocMediaPolicyPortRowStatus

## <span id="page-9-0"></span>**lldp transmit fast-start-count**

Configures the fast start count for an LLDP Media Endpoint Device (MED).The fast start count specifies the number of LLDPDUs to be sent as soon as a MED is detected by the switch. The LLDPDUs contain the LLDP MED Network Policy TLVs.

**lldp transmit fast-start-count** *num*

## **Syntax Definitions**

*num* Specifies the number of LLDPDUs to send when a MED is detected. The valid range is 1–10.

#### **Defaults**

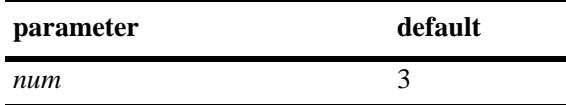

#### **Platforms Supported**

OmniSwitch 6250

#### **Usage Guidelines**

The LLDP MED fast start is only applicable when the MED is detected by the switch.

#### **Examples**

-> lldp transmit fast-start-count 4

#### **Release History**

Release 6.6.1.725; command introduced.

#### **Related Commands**

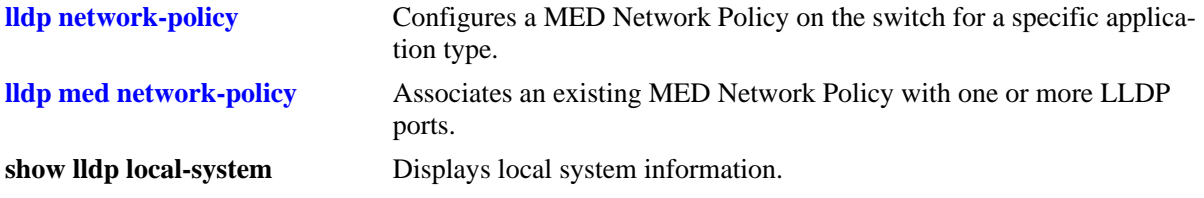

#### **MIB Objects**

lldpXMedFastStartRepeatCount

## <span id="page-10-0"></span>**show lldp config**

Displays the general LLDP configuration information for LLDP ports.

**show lldp {***slot | slot/port***} config**

#### **Syntax Definitions**

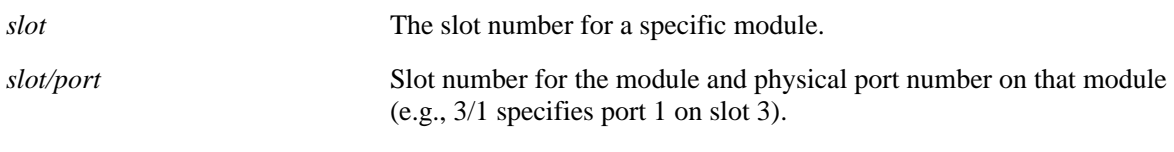

#### **Defaults**

By default, a list of all LLDP ports with their configuration parameters is displayed.

#### **Platforms Supported**

OmniSwitch 6250

#### **Usage Guidelines**

Use the *slot/port* or *slot* parameter to display information for a specific port or for all ports on a specific module.

#### **Examples**

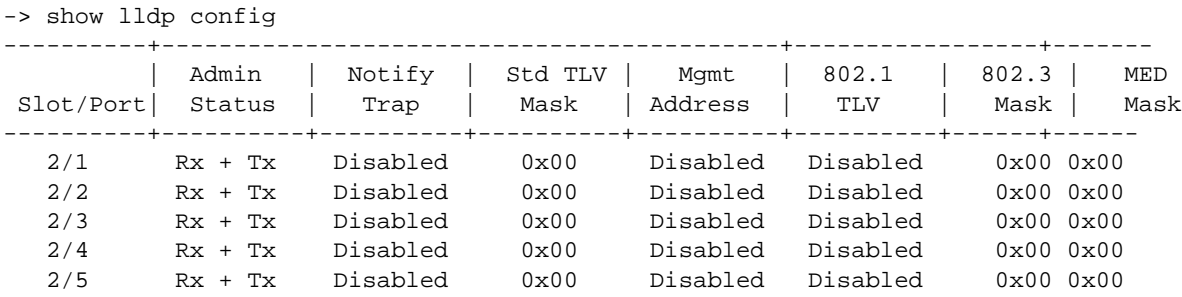

#### *output definitions*

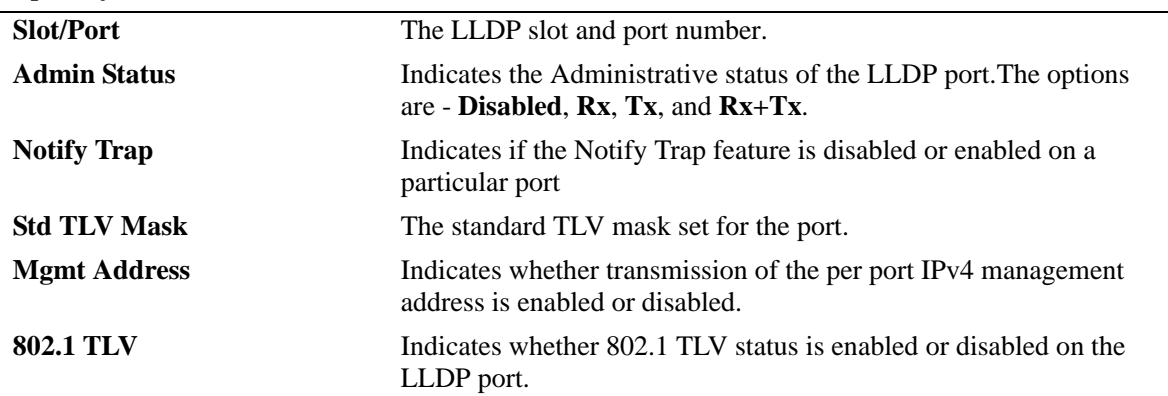

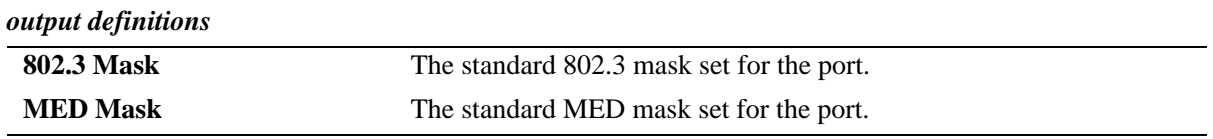

#### **Release History**

Release 6.6.1.725; command was introduced.

#### **Related Commands**

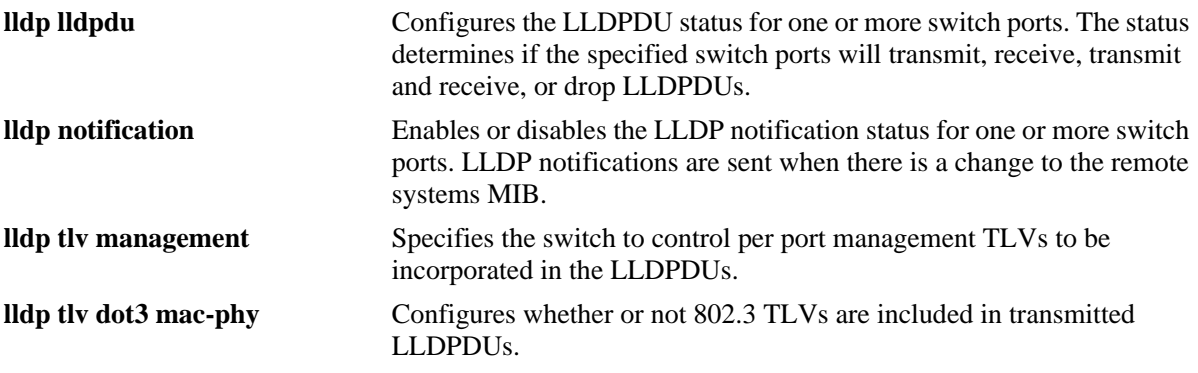

#### **MIB Objects**

lldpPortConfigTable

lldpPortConfigPortNum

lldpPortConfigAdminStatus

lldpPortConfigNotificationEnable

lldpLocPortPortNum

lldpPortConfigTLVsTxEnable

lldpConfigManAddrTable

lldpConfigManAddrPortsTxEnable

lldpXdot3PortConfigTable lldpXdot3PortConfigTLVsTxEnable

## <span id="page-12-0"></span>**show lldp network-policy**

Displays the MED Network Policy details for a given policy ID.

**show lldp network-policy [***policy\_id***]**

#### **Syntax Definitions**

*policy\_id* Policy identifier for a network policy definition. Valid range is between 0 and 31.

#### **Defaults**

By default, all configured policies are displayed.

#### **Platforms Supported**

OmniSwitch 6250

#### **Usage Guidelines**

- **•** Network policy should be configured on the system before using this command.
- **•** Enter a policy ID with this command to display information for a specific policy.

#### **Examples**

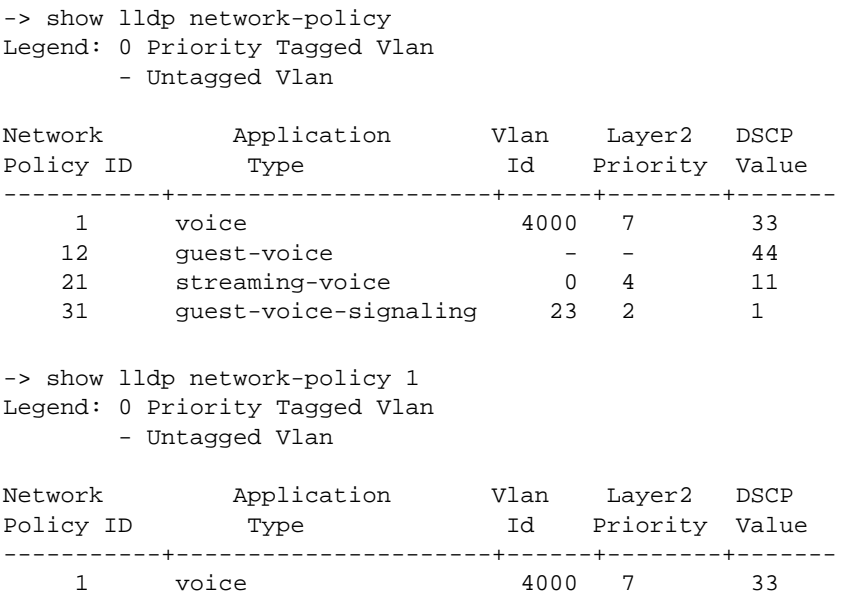

#### *output definitions*

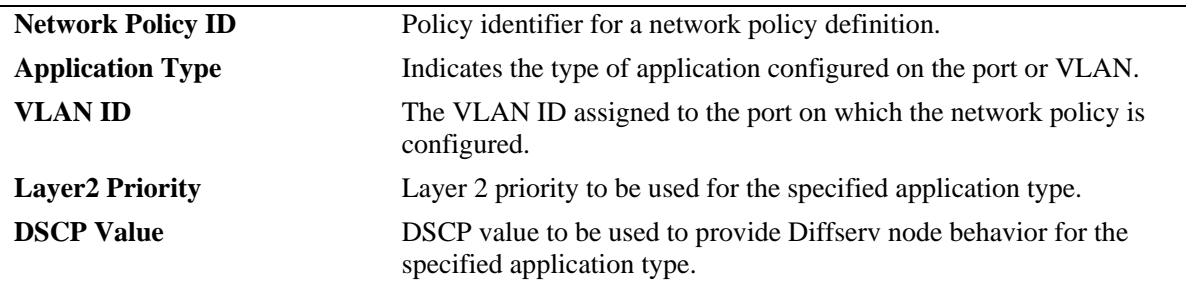

#### **Release History**

Release 6.6.1.725; command introduced.

#### **Related Commands**

**[lldp network-policy](#page-5-0)** Configures a local network policy on a switch for an application type.

#### **MIB Objects**

alaLldpXMedLocMediaPolicyTable

alaLldpXMedLocMediaPolicyId alaLldpXMedLocMediaPolicyAppType alaLldpXMedLocMediaPolicyVlanType alaLldpXMedLocMediaPolicyVlanId alaLldpXMedLocMediaPolicyPriority alaLldpXMedLocMediaPolicyDscp alaLldpXMedLocMediaPolicyUnknown alaLldpXMedLocMediaPolicyTagged

## <span id="page-14-0"></span>**show lldp med network-policy**

Displays the network policy configured on a slot or port. If no option is specified, network policies configured on all ports of the chassis are displayed.

**show lldp [***slot | slot/port***] med network-policy**

#### **Syntax Definitions**

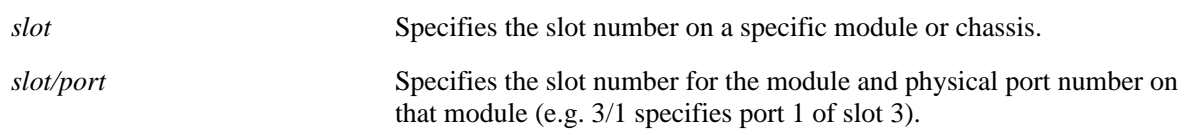

#### **Defaults**

By default, all ports with associated policies are displayed.

#### **Platforms Supported**

OmniSwitch 6250

#### **Usage Guidelines**

- **•** Network policy should be configured on the system before using this command.
- **•** Enter a slot or slot/port number with this command to display information for a specific slot or port.

#### **Examples**

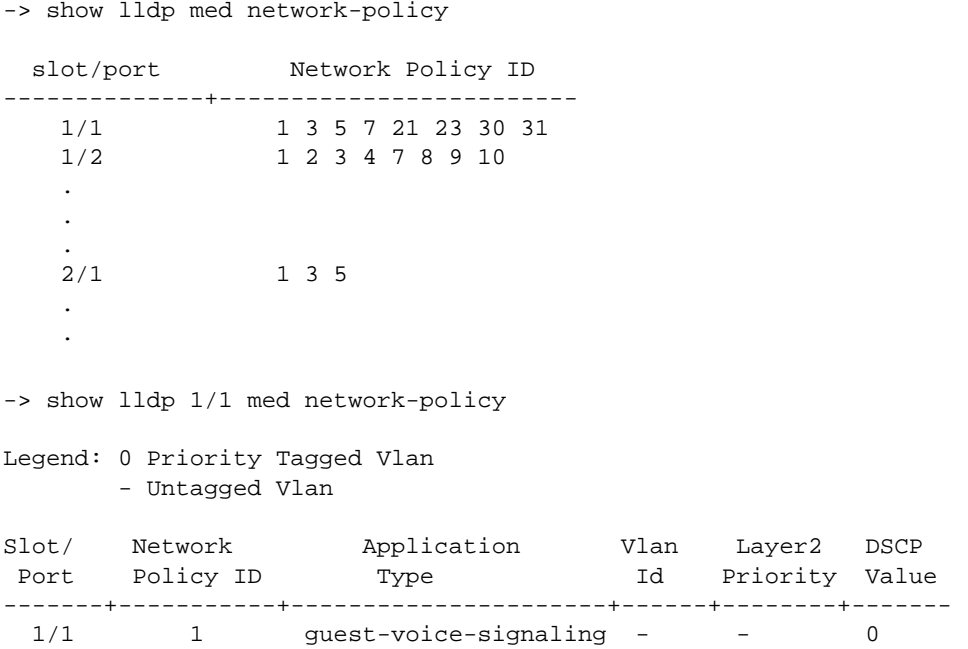

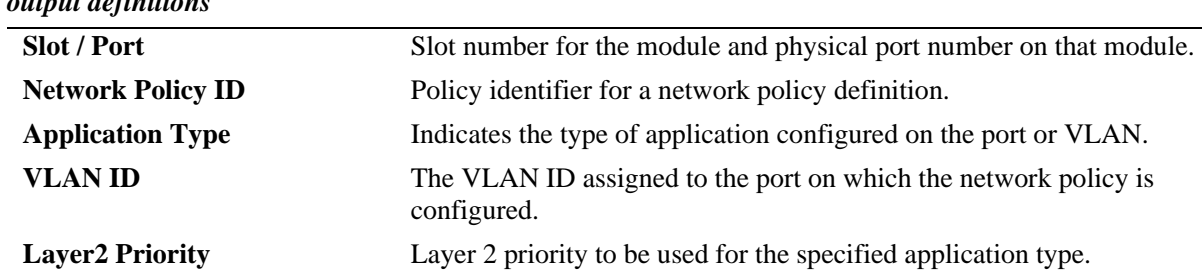

#### *output definitions*

### **Release History**

Release 6.6.1.725; command introduced.

#### **Related Commands**

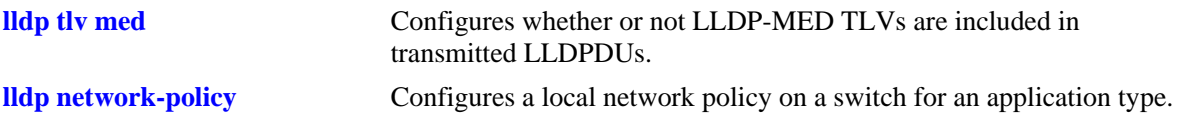

#### **MIB Objects**

alaLldpXMedLocMediaPolicyPortTable

alaLldpXMedLocMediaPolicyPortIfIndex alaLldpXMedLocMediaPolicyId

The following existing CLI commands were modified to support LLDP Network Policies:

## <span id="page-16-0"></span>**lldp tlv med**

Configures whether or not LLDP-MED TLVs are included in transmitted LLDPDUs.

**lldp {***slot/port* **|** *slot |* **chassis} tlv med {power | capability | network policy} {enable | disable}**

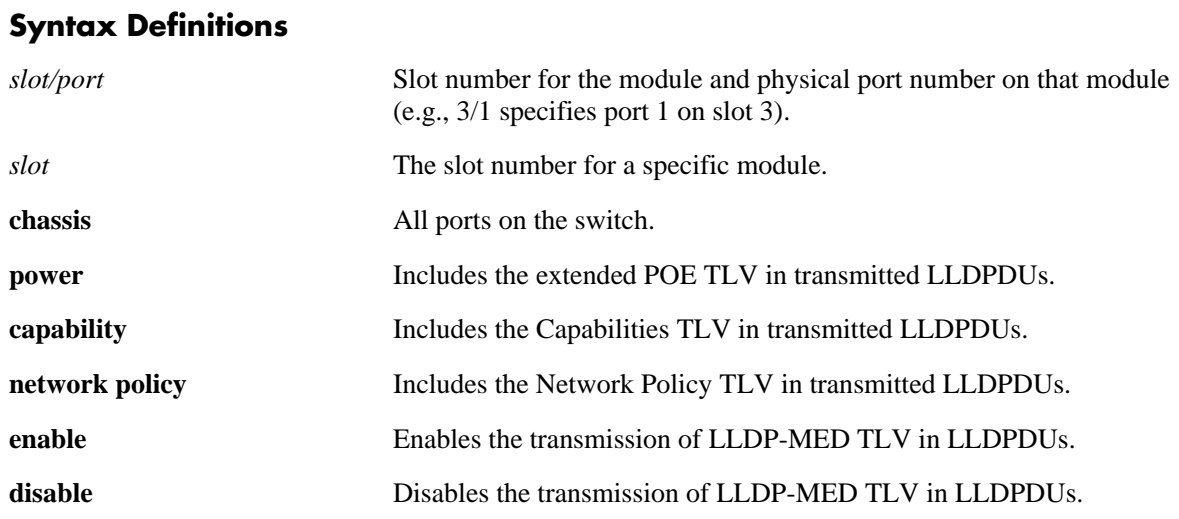

#### **Defaults**

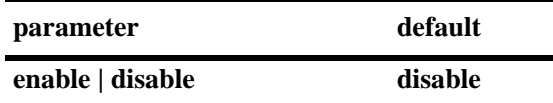

#### **Platforms Supported**

OmniSwitch 6250

#### **Usage Guidelines**

- **•** The ports specified with this command must already be configured to transmit LLDPDUs.
- **•** Using the *slot* or **chassis** parameter with this command overrides the existing configuration for any individual ports on the specified slot number or for all ports on the switch.
- **•** The **lldp tlv med power** version of this command applies only to PoE units.
- **•** Before enabling the Power MED TLV, use the **lanpower start** command to activate PoE on a port or on all ports in a specific slot.

#### **Examples**

-> lldp 4/4 tlv med power enable -> lldp 4/3 tlv med capability enable -> lldp 4 tlv med power disable -> lldp 4 tlv med network-policy enable -> lldp chassis tlv med network-policy enable

#### **Release History**

Release 6.6.1.725; **network policy** option added.

#### **Related Commands**

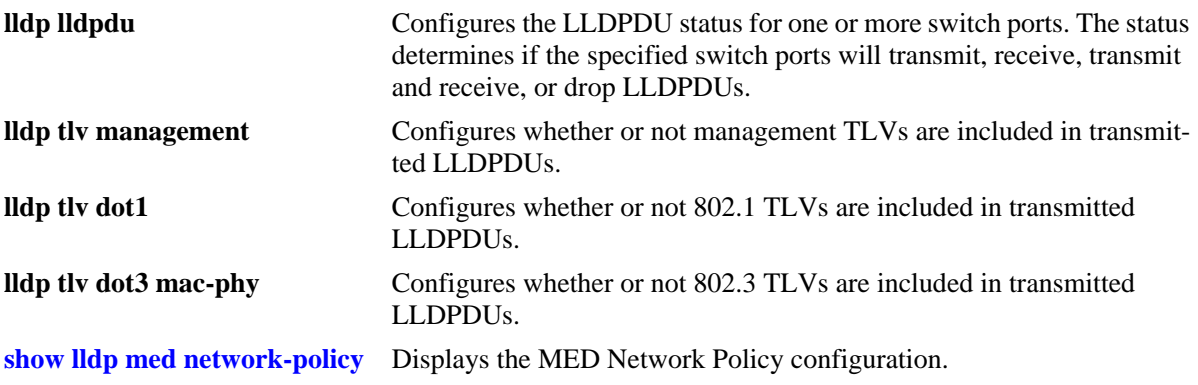

#### **MIB Objects**

lldpPortConfigTable

lldpPortConfigPortNum

lldpXMedPortConfigTable

lldpXMedPortConfigTLVsTxEnable

## <span id="page-18-0"></span>**show lldp local-system**

Displays local system information.

**show lldp local-system**

#### **Syntax Definitions**

N/A

#### **Defaults**

N/A

#### **Platforms Supported**

OmniSwitch 6250

#### **Usage Guidelines**

N/A

#### **Examples**

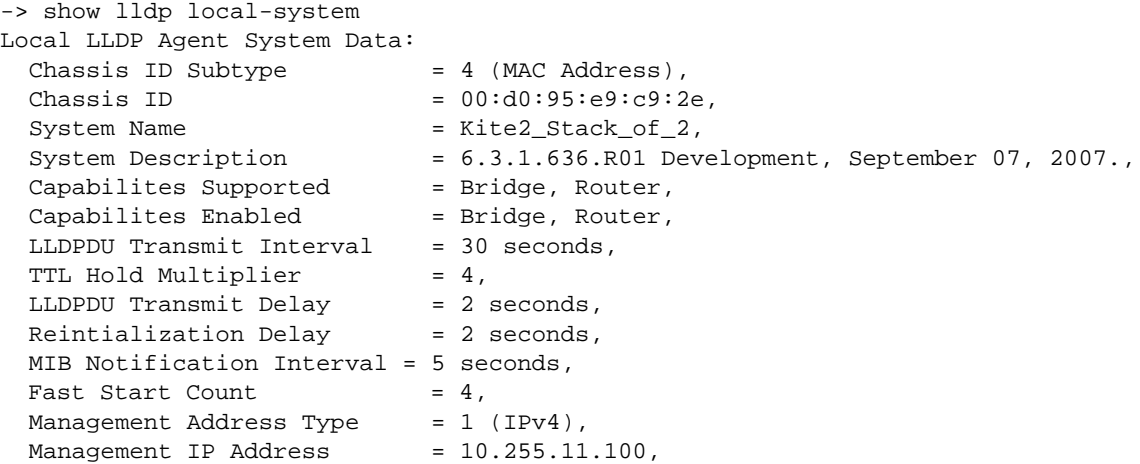

#### *output definitions*

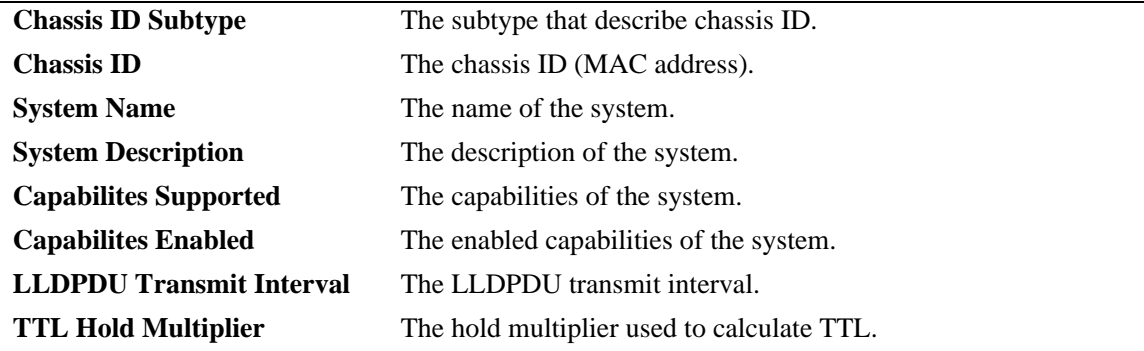

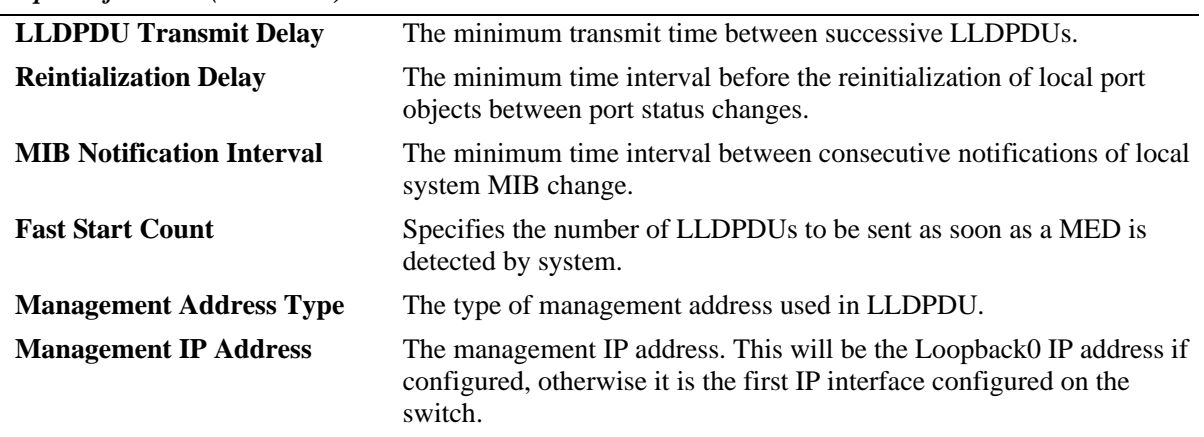

*output definitions (continued)*

#### **Release History**

Release 6.6.1.725; **Fast Start Count** field added to output.

#### **Related Commands**

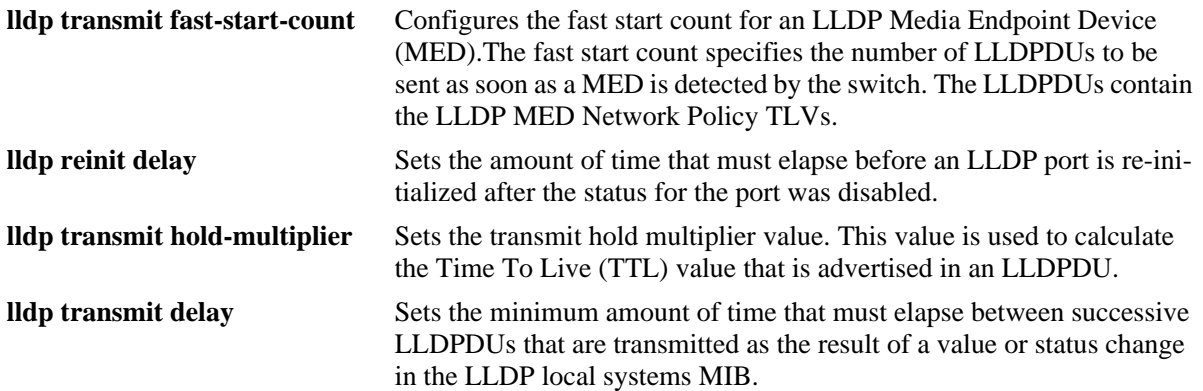

#### **MIB Objects**

lldpLocalSystemData

- lldpLocChassisIdSubtype lldpLocChassisId lldpLocSysName lldpLocSysDesc lldpLocSysCapSupported
- lldpLocSysEnabled
- lldpPortConfigTable

```
lldpMessageTxInterval
lldpMessageTXHoldMultiplier
lldpTxDelay
lldpReinitDelay
lldpNotificationInterval
```
- lldpLocManAddrTable lldpLocManAddrSubtype lldpLocManAddr
	- lldpXMedFastStartRepeatCount

## <span id="page-21-0"></span>**Chapter 44, "802.1x Commands"**

The 6.6.1.725 release supports the configuration of an 802.1x authentication server down policy. Users attempting to authenticate are classified by this policy when the RADIUS server is not available. This type of policy provides two options for classification: user is assigned to a User Network Profile (UNP) or user access is blocked on the port.

Users classified through the authentication server down policy are flagged for re-authentication when the RADIUS server becomes reachable. This policy is supported with 802.1x and MAC-based authentication, but not Captive Portal authentication.

The following new CLI commands were added to support the Auth-Server down policy enhancements:

### <span id="page-22-0"></span>**802.1x auth-server-down**

Enables or disables the authentication server down classification policy.

**802.1x auth-server-down {enable | disable}**

#### **Syntax Definitions**

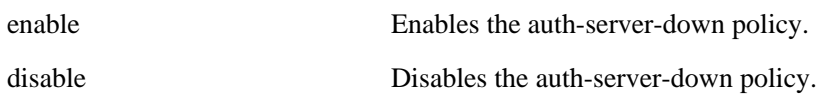

#### **Defaults**

By default, authentication server down policy is disabled.

#### **Platforms Supported**

OmniSwitch 6250

#### **Usage Guidelines**

**•** This command is global and applies to all 802.1x ports on the switch.

#### **Examples**

-> 802.1x auth-server-down enable -> 802.1x auth-server-down disable

#### **Release History**

Release 6.6.1.725; command was introduced.

#### **Related Commands**

**[show 802.1x auth-server-down](#page-26-0)** Displays the configured authentication server down policy.

#### **MIB Objects**

alaDot1xAuthSvrTimeoutStatus

## <span id="page-23-0"></span>**802.1x auth-server-down policy**

Configures the policy for classifying devices attempting to authenticate when the RADIUS servers are not reachable.

**802.1x auth-server-down policy {user-network-profile** *profile\_name* **| block}**

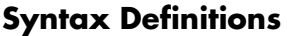

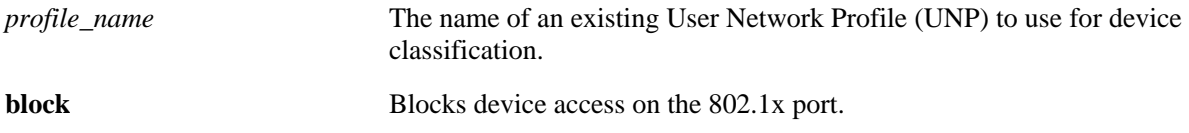

#### **Defaults**

By default, this policy is configured to block access to such devices and is disabled for the switch.

#### **Platforms Supported**

OmniSwitch 6250

#### **Usage Guidelines**

- Use the **user-network-profile** parameter to classify device traffic into a specific profile when the RADIUS server is down.
- **•** Use the **block** parameter to block device traffic on the 802.1x port when the RADIUS server is down.
- **•** This command applies to all 802.1x-enabled ports on the switch.
- When device authentication fails due to an unreachable RADIUS server, an event message is sent to the switch logging utility (swlog). See the "Switch Logging Command" chapter for more information.

#### **Examples**

```
-> 802.1x auth-server-down policy user-network-profile unp1
-> 802.1x auth-server-down policy block
```
#### **Release History**

Release 6.6.1.725; command was introduced.

#### **Related Commands**

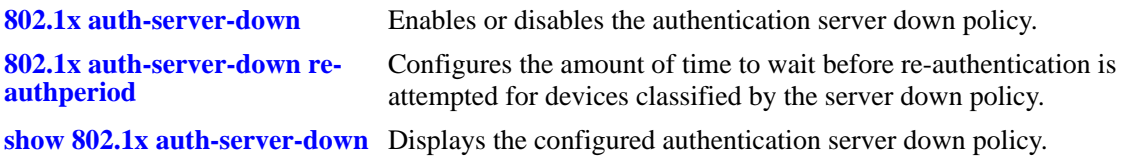

#### **MIB Objects**

alaDot1xAuthServerTimeout alaDot1xAuthServerTimeoutPolicy

## <span id="page-25-0"></span>**802.1x auth-server-down re-authperiod**

Configures the amount of time to wait before re-authentication is attempted for devices that were classified by the authentication server down policy.

**802.1x auth-server-down re-authperiod {***value***}**

#### **Syntax Definitions**

*value* The value of re-authentication timer. The range is 1 to 9999 seconds.

#### **Defaults**

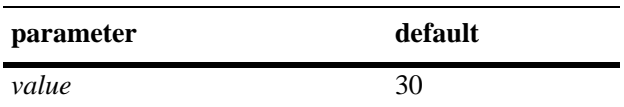

#### **Platforms Supported**

OmniSwitch 6250

#### **Usage Guidelines**

- This timer only applies to devices that were classified by the authentication server down policy. This policy classifies devices whenever RADIUS servers become unreachable.
- **•** This command sets the time interval for all 802.1x-enabled ports on the switch.

#### **Examples**

```
-> 802.1x auth-server-down re-authperiod 500
```
#### **Release History**

Release 6.6.1.725; command was introduced.

#### **Related Commands**

**[802.1x auth-server-down policy](#page-23-0)** Configures the authentication server down policy.

**[show 802.1x auth-server-down](#page-26-0)** Displays the configured re-authentication time interval value.

#### **MIB Objects**

```
alaDot1xAuthSvrTimeoutReAuthPeriod
alaDot1xAuthServerTimeout
```
## <span id="page-26-0"></span>**show 802.1x auth-server-down**

Displays the configured authentication server down classification policy.

**show 802.1x auth-server-down**

#### **Syntax Definitions**

N/A

#### **Defaults**

N/A

#### **Platforms Supported**

OmniSwitch 6250

#### **Usage Guidelines**

N/A

#### **Examples**

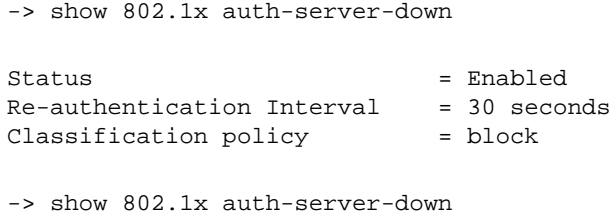

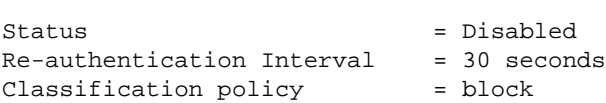

#### *output definitions*

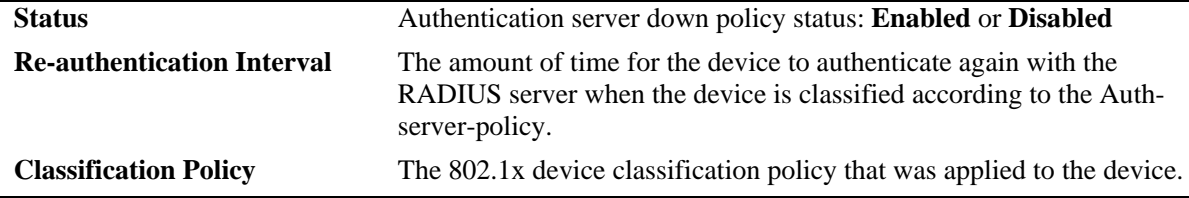

#### **Release History**

Release 6.6.1.725; command was introduced.

#### **Related Commands**

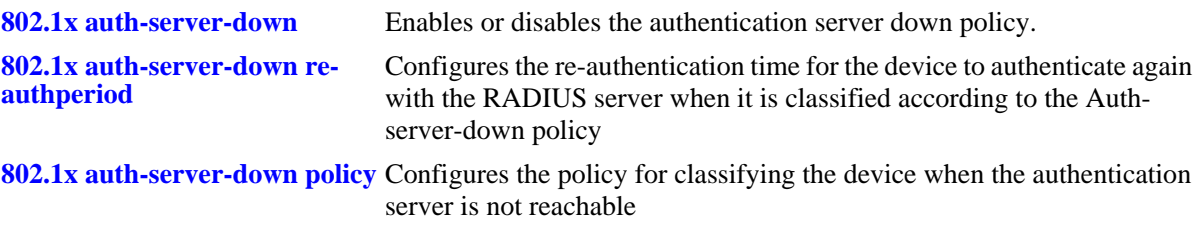

#### **MIB Objects**

alaDot1xAuthSvrTimeout

alaDot1xAuthSvrTimeoutStatus

alaDot1xAuthSvrTimeoutReAuthPeriod

alaDot1xAuthServerTimeoutPolicy

# <span id="page-28-0"></span>**OmniSwitch 6250 Network Configuration Guide**

The following modifications should be made:

## <span id="page-28-1"></span>**Chapter 17, "Configuring 802.1AB"**

The following sections were added or modified to provide information about the 6.6.1.725 implementation of LLDP Network Policies.

#### **802.1AB Specifications**

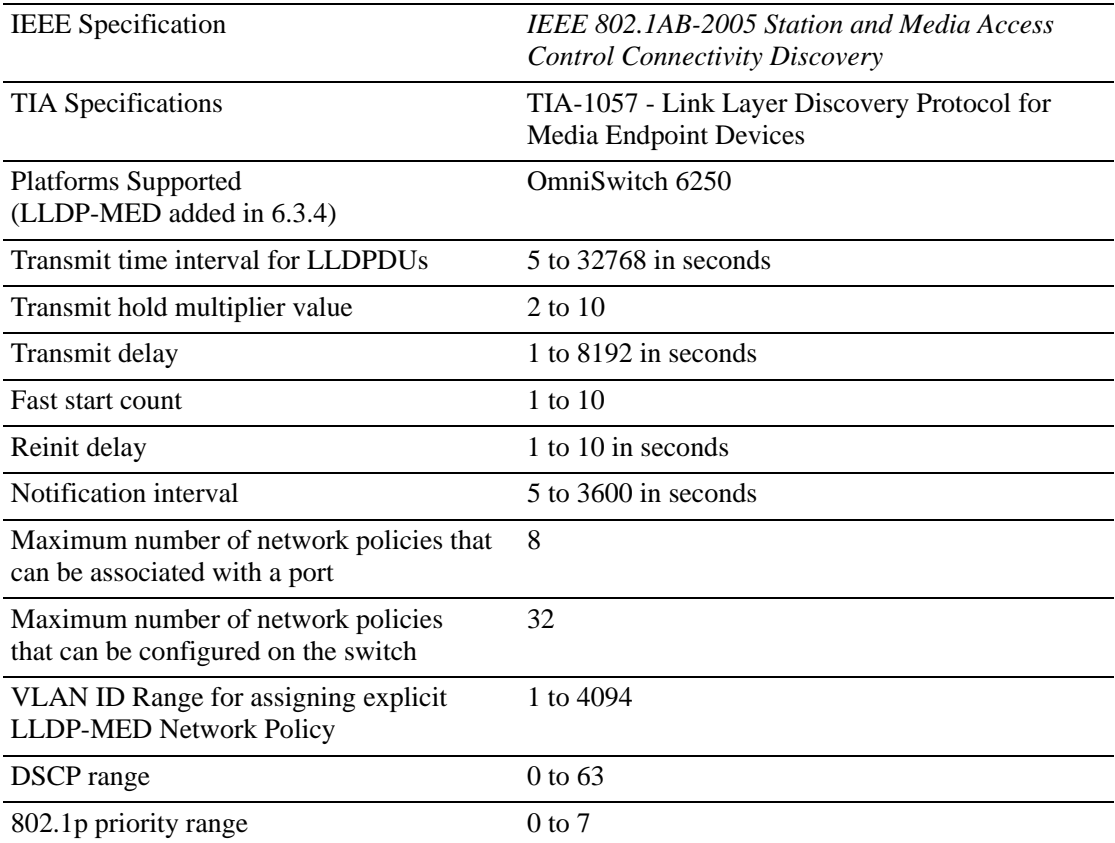

### **802.1AB Defaults Table**

The following table shows the default settings of the configurable 802.1AB parameters.

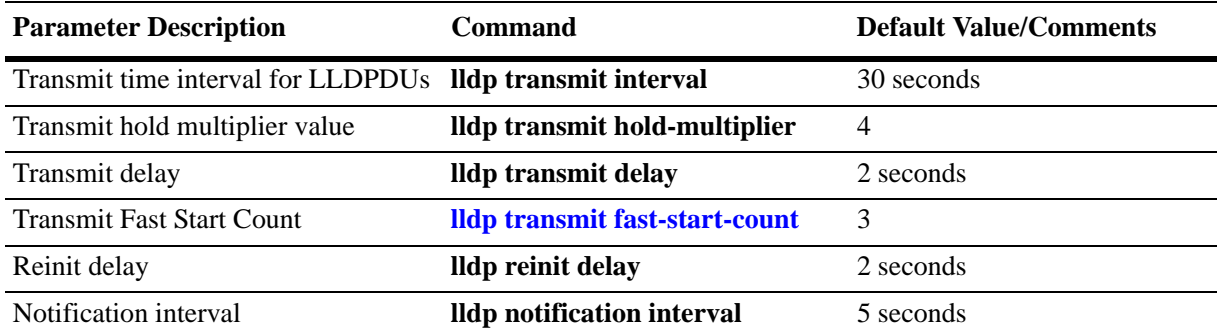

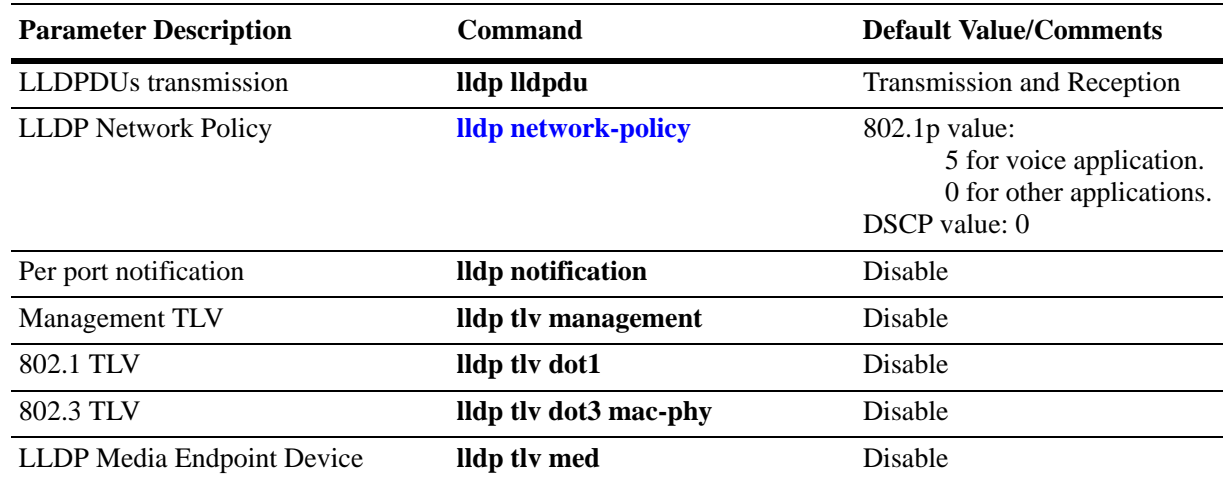

#### **Quick Steps for Configuring LLDP-MED Network Policy**

**Note.** A VLAN and VPA must be created for LLDP-MED to work on fixed, mobile or 802.1x ports. However, if the VLAN is not created and the VLAN is added in the LLDP-MED Network Policy, no error is displayed.

#### **LLDP-MED Network Policy for Fixed Ports**

Create a VLAN, and associate a port to the VLAN. Subsequently, a network policy ID can be created and associated to the related port. The **[lldp tlv med](#page-16-0)**, **[lldp network-policy](#page-5-0)**, and **[lldp med network-policy](#page-7-0)**  commands must be used to configure and enable network policy for fixed ports.

**1** Enable the transmission of network policy through a VLAN port using the **[lldp tlv med](#page-16-0)** command. Configure the LLDP-MED TLVs to be transmitted through a particular port using this command. For example:

```
-> lldp 1/10 tlv med network-policy enable
```
**2** Configure a local network policy on the switch for a specific application type using the **[lldp network](#page-5-0)[policy](#page-5-0)** command. Assign a network policy identifier (ID) to a particular application type using this command. For example:

-> lldp network-policy 1 application voice vlan 10 l2-priority 5

**3** Bind the network policy to the VLAN port using the **[lldp med network-policy](#page-7-0)** command. For example:

-> lldp 1/10 med network-policy 1

#### **LLDP on Mobile Ports**

For mobile VPA to be created, enable Group Mobility on a port and then define a MAC address rule for an existing VLAN. If the source MAC address of a device matches a MAC address specified in this rule, the device and its mobile port joins the VLAN when the device starts to send traffic.

**1** Enable group mobility on a VLAN port using the **vlan port** command.

```
-> vlan port mobile 2/10
```
**2** Define MAC address rule for the associated VLAN.

-> vlan 10 mac 11:11:11:11:11:11

**3** Enable network policy using the **lldp tly med** command. Configure LLDP-MED TLVs for a particular port using this command.

-> lldp 2/10 tlv med network-policy enable

**4** Configure a local network policy on the switch for a specific application type using the **[lldp network](#page-5-0)[policy](#page-5-0)** command.

-> lldp network-policy 1 application voice vlan 10 l2-priority 5

**5** Bind the network policy to a port associated with a VLAN using the **[lldp med network-policy](#page-7-0)** command.

```
-> lldp 2/10 med network-policy 1
```
#### **LLDP-MED Network Policy on 802.1x Ports**

**1** Enable group mobility on a VLAN port using the **vlan port** command.

```
-> vlan port mobile 3/10
```
**2** Enable 802.1x on the VLAN mobile port.

-> vlan port 3/10 802.1x enable

**3** Use the **aaa radius-server** command to configure the radius server to be used for port authentication. Configure the radius server to return the VLAN ID for the incoming MAC address of the LLDP device.

-> aaa radius-server rad1 host 10.10.2.1 timeout 25

**4** Associate the RADIUS server with authentication for 802.1X ports using the **aaa authentication** command.

-> aaa authentication 802.1x rad1

**5** Configure the User Network Profile and add a classification rule for the MAC address using the following command.

-> aaa classification-rule mac-address <mac-address-of-the-lldp-device> user-network-profile name engineering

**6** Enable network policy using the **[lldp tlv med](#page-16-0)** command. Configure LLDP-MED TLVs for a particular port using this command.

-> lldp 3/10 tlv med network-policy enable

**7** Configure a local network policy on the switch for a specific application type using the **[lldp network](#page-5-0)[policy](#page-5-0)** command.

-> lldp network-policy 1 application voice vlan 10 l2-priority 5

**8** Bind the network policy to a port associated with a VLAN using the **lldp med** command.

-> lldp 3/10 med network-policy 1

If the authentication server returns a VLAN ID, then the client device is assigned to the related VLAN.

**Note.** *Optional*. Verify the LLDP network policies enabled with regard to different network policy IDs, by entering the **[show lldp network-policy](#page-12-0)** command. For example:

```
-> show lldp network-policy
Legend: 0 Priority Tagged Vlan 
      - Untagged Vlan 
Network Application Vlan Layer2 DSCP
Policy ID Type 1d Priority Value
  -----------+----------------------+------+--------+-------
   1 voice 10
   2 guest-voice - - 44
```
To verify the network policies enabled on different slots and ports, use the **[show lldp med network-policy](#page-14-0)** command. For example:

```
-> show lldp med network-policy
 slot/port Network Policy ID
--------------+-------------------------
  1/10 1 2
  2/10 1 2
   3/10 1 2
```
For more information about this display, see the O*mniSwitch CLI Reference Guide.*

#### **LLDP-Media Endpoint Devices**

LLDP-MED is an extension to 802.1ab (Link Layer Discovery Protocol - LLDP), a link-layer protocol that defines a method for network access devices using Ethernet connectivity to advertise device information, device capabilities and media specific configuration information periodically to peer devices attached to the same network.

The LLDP-MED feature facilitates the information sharing between Media Endpoint Devices and Network Infrastructure Devices. It is designed to allow the following functionality:

- Auto-discovery of LAN policies (such as VLAN, Layer 2 Priority and Diffserv settings) leading to "plug and play" networking. This is achieved by advertising the VLAN information.
- Device location discovery to allow creation of location databases for VoIP, E911 services.
- **•** Extended and automated power management of Power-over-Ethernet endpoints.
- Inventory management, allowing network administrators to track their network devices, and determine their characteristics (manufacturer, software and hardware versions, and serial / asset number).
- Support for receiving, storing and advertising of VLAN information from and to remote Network Connectivity Devices and Media Endpoint Devices (MEDs). LLDP-MED Network Policy TLVs are used to let the OmniSwitch advertise the VLAN or multiple VLANs, one for each specific application type, towards the connected MEDs.
- Support for receiving and storing of Inventory Management TLVs from remote Media Endpoint Devices.

VLAN assignment through explicit LLDP-MED Network Policy is supported on the OmniSwitch AOS.

- The LLDP-MED service advertises the information over the Logical Link-Layer Control Frames and records higher layer management reachability and connection endpoint information from adjacent devices.
- **•** The LLDP-MED service enabled on OmniSwitch operates in advertising mode. However, it does not support any means for soliciting information from the MEDs.

#### **LLDP-MED Network Policy**

The network policies for MED devices can be configured on the OmniSwitch using the LLDP-MED CLI commands. A maximum of 32 network policies (0 - 31) can be configured on OmniSwitch. For the feature to work on fixed, mobile and 802.1x ports, there must be a VLAN Port Association (VPA) setup between the VLAN port and the advertised VLAN.

#### **Network Policy - Application Types Supported**

Each network policy can be configured with one application type as a mandatory parameter. The following application types are supported:

- **•** Voice
- **•** Voice Signaling
- **•** Guest Voice
- **•** Guest Voice Signaling
- **•** Soft phone voice
- **•** Video Conferencing
- **•** Streaming voice
- **•** Video Signaling

#### **LLDP-MED Network Policy for VLAN Advertisement**

The following provisions are provided in the OmniSwitch AOS to assign LLDP-MED network policy for VLAN advertisement:

- The OmniSwitch AOS allows the configuration of a maximum of 32 network policy IDs.
- Each network policy identifier (ID) must be configured with an application type and VLAN-ID as mandatory parameters. Other parameters include L2 priority and DSCP.
- **•** Up to 8 network policy IDs; one per each application type; can be configured for a given port.
- **•** Two or more network policy IDs with the same application type can not be assigned to a port.
- The network policy ID can be configured on fixed, mobile and 802.1x ports.
- **•** When any MED connects to a port with an explicit MED network policy configuration, the OmniSwitch advertises the policy in the LLDPDU along with the MED Network Policy TLVs. This advertisement occurs only if the transmission of the Network Policy TLV is enabled by the user. The Media Endpoint Device must configure itself according to the advertised policy.

#### **Fast Restart of LLDP on Detection of MED**

The Fast Restart (as described in IEEE 802.1ab rev) is implemented on the OmniSwitch to transmit the related LLDP-MED Network Policy TLV as soon as a new MED endpoint is detected. The MED TLVs are encapsulated in the LLDPDU. The transmission of LLDP-MED TLV starts only when the OmniSwitch detects a MED capable endpoint on the VLAN port.

#### **LLDP-MED for IP Phones**

The LLDP-MED feature on OmniSwitch for voice transmission and VoIP Phones provides a network friendly solution. The information received from and transmitted to IP phones is tagged with voice VLAN ID.

A VLAN can be explicitly assigned to IP Phones through explicit definition of an LLDP-MED network policy identifier. The LLDP-MED Network Policy for the voice and voice signalling application must be activated on the OmniSwitch to advertise the VLAN to the connected IP Phones. For example on how to setup LLDP-MED for IP Phones, see the "Enabling and Disabling Notification" in Chapter 17.

#### **Enabling and Disabling MED TLV**

The **[lldp tlv med](#page-16-0)** command is used to control per port LLDP Media End Device (MED) TLVs transmission in the LLDPDUs on a specific port, a slot, or all ports on a switch. When enabled, the LLDPDU administrative status must be in the transmit state.

To enable the LLDP-MED TLV LLDPDU transmission on a switch, enter the **lldp tlv med** command, as shown:

-> lldp chassis tlv med power enable

To enable the MED TLV on port 4 of slot 4, enter the following command at the CLI prompt:

-> lldp 4/4 tlv med capability enable

To disable the MED TLV on a switch, enter the **lldp tlv med** command, as shown:

-> lldp chassis tlv med power disable

To disable MED TLV on port 3 of slot 4, enter the following command at the CLI prompt:

-> lldp 4/3 tlv med capability disable

To enable the voice application network policy for a MED TLV on the port 3 of slot 4, enter the following command at the CLI prompt:

-> lldp 4/3 tlv med network policy 1 enable

To disable a MED TLV voice network policy on the port 3 of slot 4, enter the following command at the CLI prompt:

-> lldp 4/3 tlv med network policy 1 disable

#### **Setting the Transmit Fast Start Count**

To set the fast start count in order to transmit the LLDP-MED Network Policy TLV in LLDPDU as soon as the OmniSwitch detects a new MED capable endpoint device, enter the **[lldp transmit fast-start-count](#page-9-0)** command.

```
-> lldp transmit fast-start-count 3
```
## <span id="page-34-0"></span>**Chapter 27, "Configuring Access Guardian"**

The following sections were added or modified to provide information about the 6.6.1.725 implementation of the authentication server down policy.

#### **Enabling an Authentication Server Down Policy**

An authentication server down policy is used to classify devices attempting to authenticate through 802.1.x switch ports when the RADIUS server is unreachable. This type of policy offers two options:

- Assign the device to a pre-configured User Network Profile (UNP). See the "Configuring User Network Profiles" section in Chapter 27 for more information.
- **•** Block access to the switch; device traffic is dropped.

A default authentication server down policy is configured to block device access. To change the policy configuration, use the **[802.1x auth-server-down policy](#page-23-0)** command. For example:

-> 802.1x auth-server-down policy user-network-profile tem\_unp1

The **[802.1x auth-server-down](#page-22-0)** command is used to enable or disable a policy. For example:

-> 802.1x auth-server-down enable -> 802.1x auth-server-down disable

After a device is classified according to an authentication server down policy, an attempt to re-authenticate the device is made after a specific period of time (30 seconds by default). This time value is configurable using the **[802.1x auth-server-down re-authperiod](#page-25-0)** command. For example:

-> 802.1x auth-server-down re-authperiod 500

The authentication server down policy and re-authentication time period configuration applies to all 802.1x ports on the switch. To verify the authentication server down policy configuration, use the **[show](#page-26-0)  [802.1x auth-server-down](#page-26-0)** command.

Note that when device authentication fails due to an unreachable RADIUS server, an event message is sent to the switch logging utility (swlog). See Chapter 36, "Using Switch Logging," for more information.